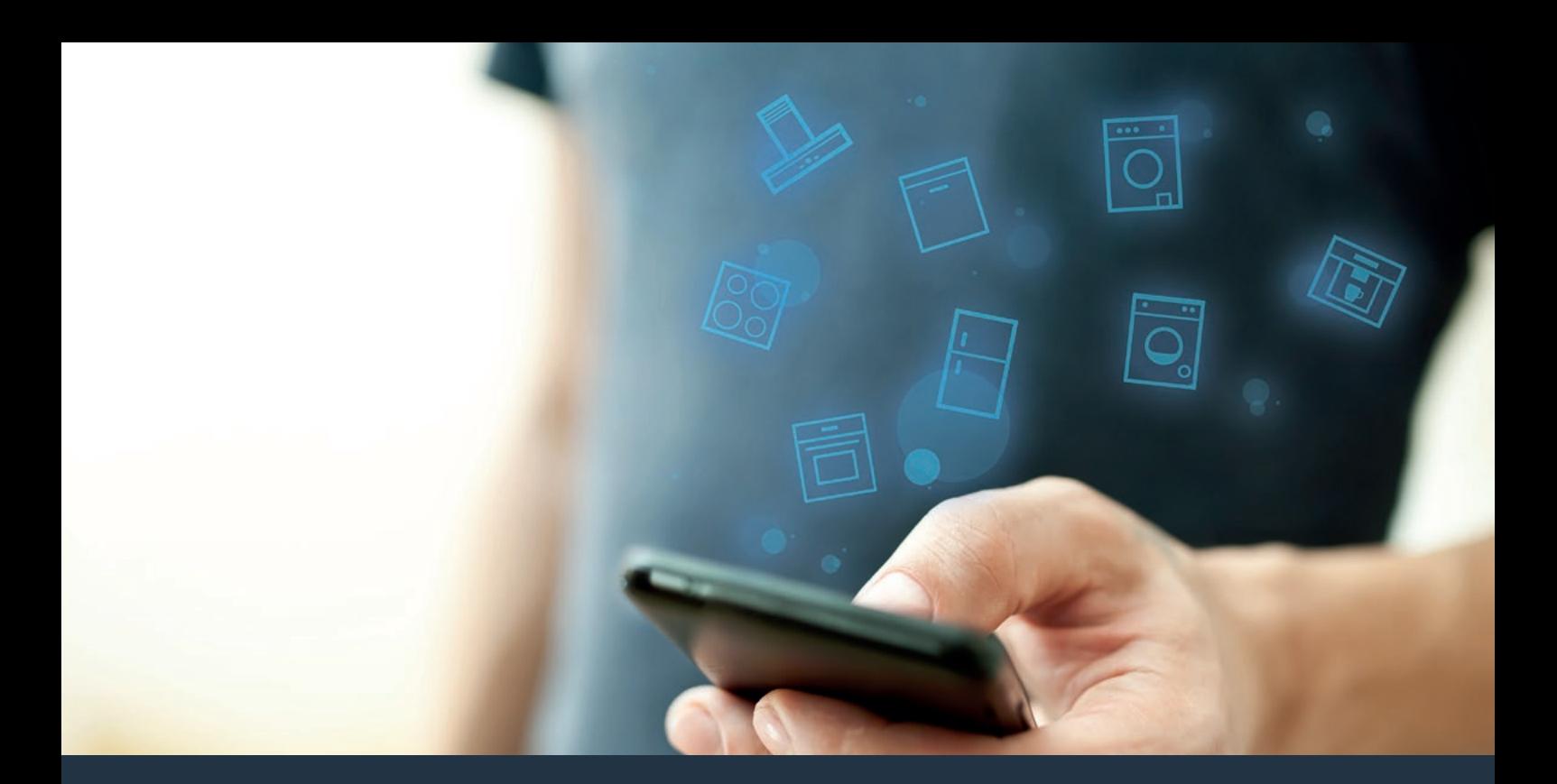

### Connectez votre appareil électroménager au futur. Guide de démarrage rapide

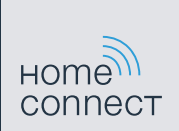

## Le futur commence maintenant, chez vous ! Vous ne regretterez pas d'avoir choisi Home Connect \*

Nous vous félicitons d'avoir opté pour un appareil électroménager moderne qui vous rendra la vie beaucoup plus facile.

#### Plus confortable.

Avec Home Connect, vous commandez vos appareils électroménagers quand vous le voulez, d'où vous le voulez. Tout simplement et de manière intuitive via votre smartphone ou votre tablette. Vous évitez ainsi les détours et les temps d'attente et vous avez tout simplement plus de temps pour les choses qui comptent vraiment à vos yeux.

#### Plus facile.

Accédez à une panoplie de paramètres, comme le réglage de signaux sonores ou les programmes individuels par l'appli depuis l'écran tactile. C'est encore plus facile et plus précis que sur l'appareil lui-même et vous bénéficiez de toutes les données, des modes d'emploi et de nombreux clips vidéo d'instruction directement à portée de main.

#### Plus connecté.

Laissez-vous inspirer et découvrez de nombreuses offres supplémentaires parfaitement adaptées à vos appareils : collections de recettes, astuces d'utilisation des appareils et bien plus encore. Vous pouvez à tout moment commander des accessoires compatibles en quelques clics.

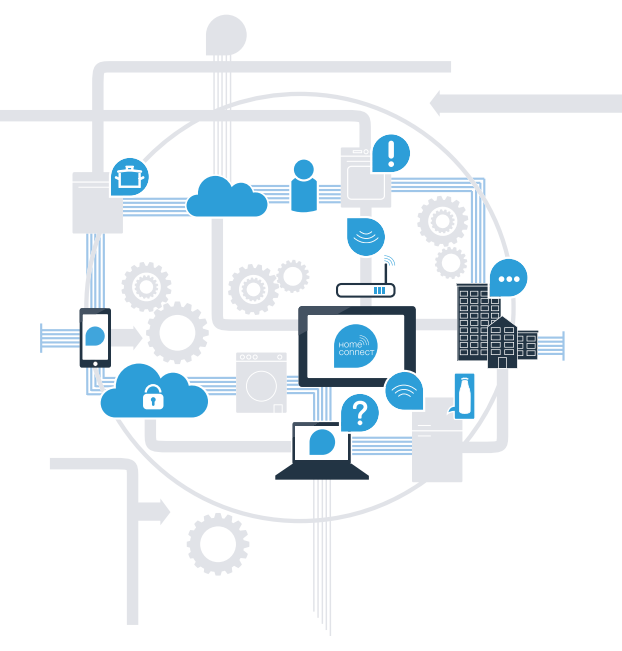

\* La disponibilité de la fonction Home Connect dépend de l'offre de services Home Connect dans votre pays. Les services Home Connect ne sont pas disponibles dans tous les pays. Vous trouverez de plus amples informations à ce sujet à l'adresse **www.home-connect.com**.

#### De quoi avez-vous besoin pour connecter votre table de cuisson à Home Connect ?

– Un smartphone ou une tablette dotés de la version la plus récente de leur système d'exploitation.

– Un accès à votre réseau domestique (Wi-Fi) au point d'installation de l'appareil électroménager. Nom et mot de passe de votre réseau domestique (Wi-Fi) :

Nom du réseau (SSID) :

Mot de passe (clé) :

#### Trois étapes pour un quotidien plus simple :

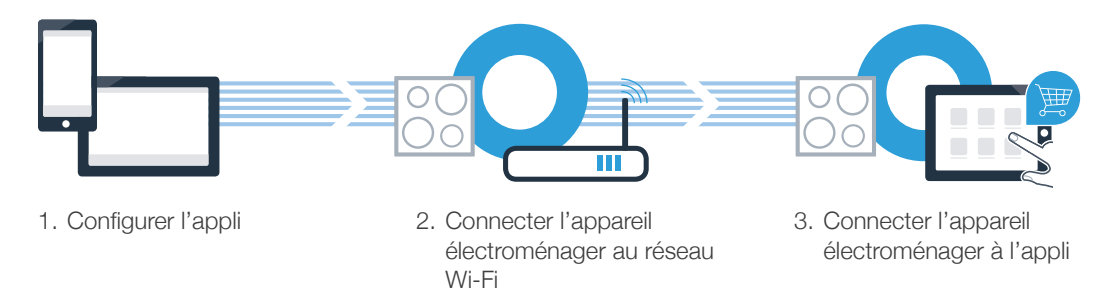

#### Remarque importante :

Les tables de cuisson ne peuvent pas fonctionner sans surveillance, il convient de surveiller la cuisson.

# Home Connect

**Étape 1 :** configuration de l'appli

Sur votre smartphone ou votre tablette, ouvrez l'App Store (pour les appareils Apple) ou Google Play Store (pour les appareils Android).

Saisissez le critère de recherche « Home Connect ».

C Sélectionnez l'appli Home Connect et installez-la sur votre smartphone ou votre tablette.

Démarrez l'appli et configurez votre accès Home Connect. L'appli vous guide au travers du processus d'enregistrement. Notez ensuite votre adresse e-mail et votre mot de passe.

**DISPONIBLE SUR** 

Données d'accès à Home Connect :

Télécharger dans

E-mail : Mot de passe :

 $\Box$ 

**Google Play** l'App Store

Veuillez vérifier la disponibilité sur www.home-connect.com

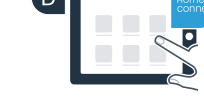

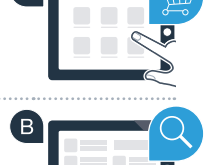

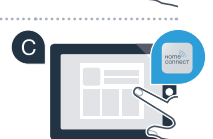

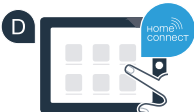

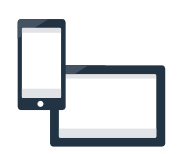

## Étape 2 (première mise en service) : connectez votre table de cuisson au réseau domestique (Wi-Fi)

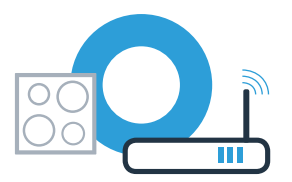

Branchez l'appareil électroménager et mettez-le en marche.

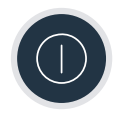

Vérifiez si le routeur de votre réseau domestique dispose d'une fonction WPS (connexion automatique). Certains routeurs disposent, par exemple, d'une touche WPS. (Vous trouverez les informations à ce sujet dans le manuel de votre routeur.)

Votre routeur dispose-t-il d'une fonction WPS (connexion automatique) ?

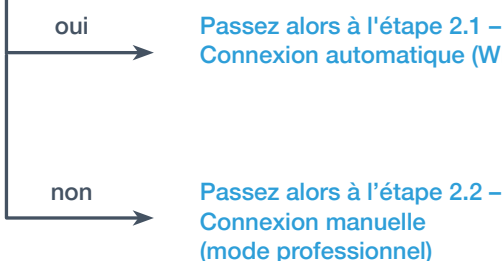

oui Passez alors à l'étape 2.1 – Connexion automatique (WPS)

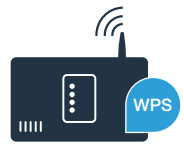

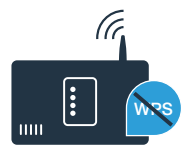

## **Étape 2.1 :** connexion automatique de votre table de cuisson à votre réseau domestique (Wi-Fi)

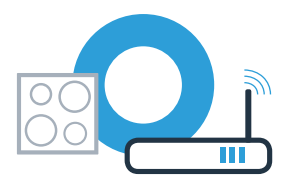

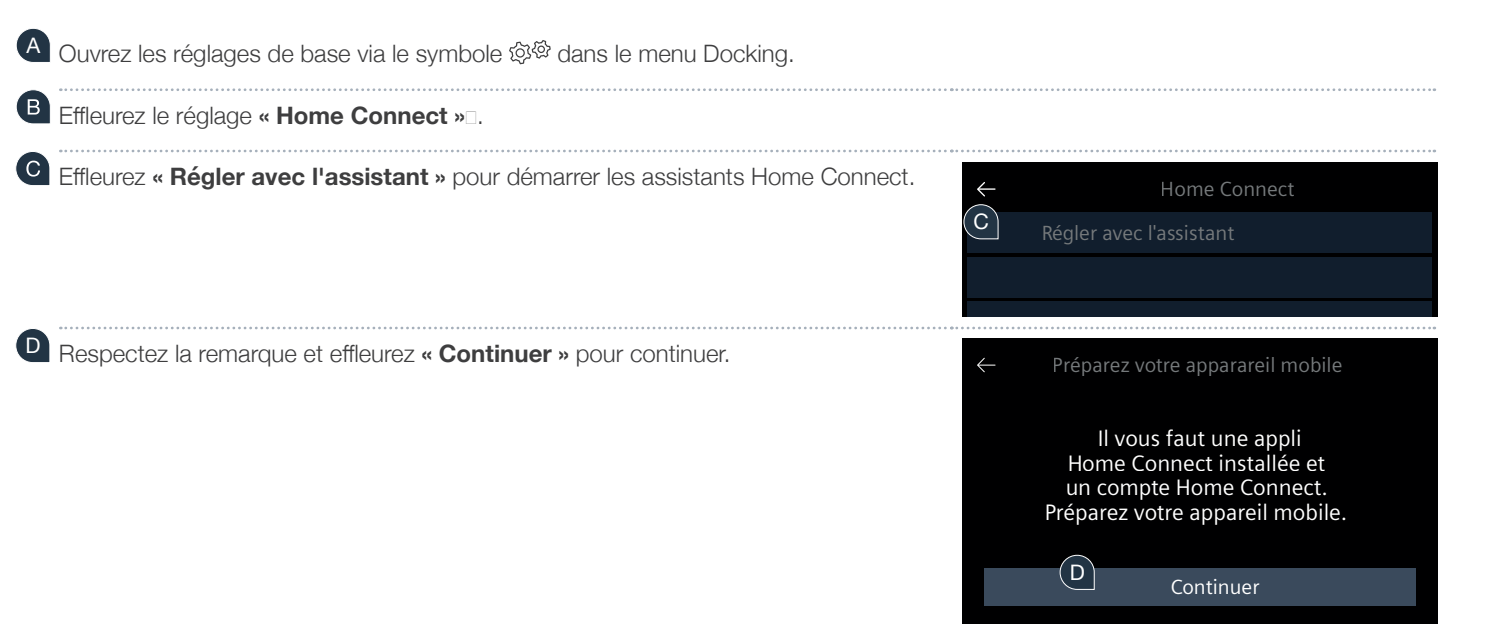

#### **Étape 2.1 :** connexion automatique de votre table de cuisson à votre réseau domestique (Wi-Fi)

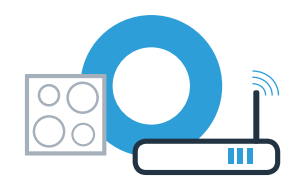

**E** Dans les 2 minutes qui suivent, activez la fonction WPS sur le routeur de votre réseau domestique. (Certains routeurs possèdent par exemple un bouton WPS/WiFi. Vous trouverez les informations à ce sujet dans le manuel de votre routeur.)

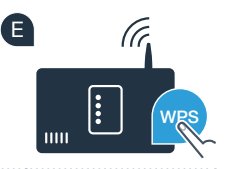

Un message indiquant le succès du processus de connexion apparaît après quelques secondes. La table de cuisson est connectée au réseau domestique.

G En cas de connexion réussie, un message indique que l'appareil peut à présent être connecté à l'appli.

Effleurez **« Continuer »** pour démarrer la connexion à l'appli. H **Passez alors à l'étape 3.**

F

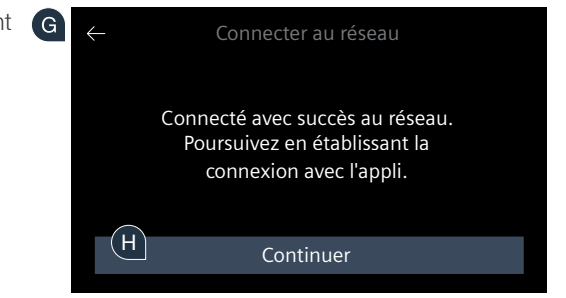

Si aucune connexion n'a pu être établie dans les 2<sup>0</sup> minutes, vérifiez si votre table de cuisson se trouve dans le périmètre de portée du réseau domestique (Wi-Fi) et répétez la procédure le cas échéant ou connectez-vous manuellement à l'étape 2.2.

**?**

## Étape 2.2 : connexion manuelle de votre table de cuisson avec votre réseau domestique (Wi-Fi)

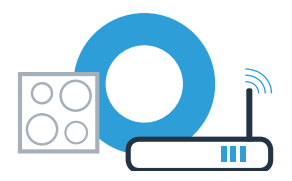

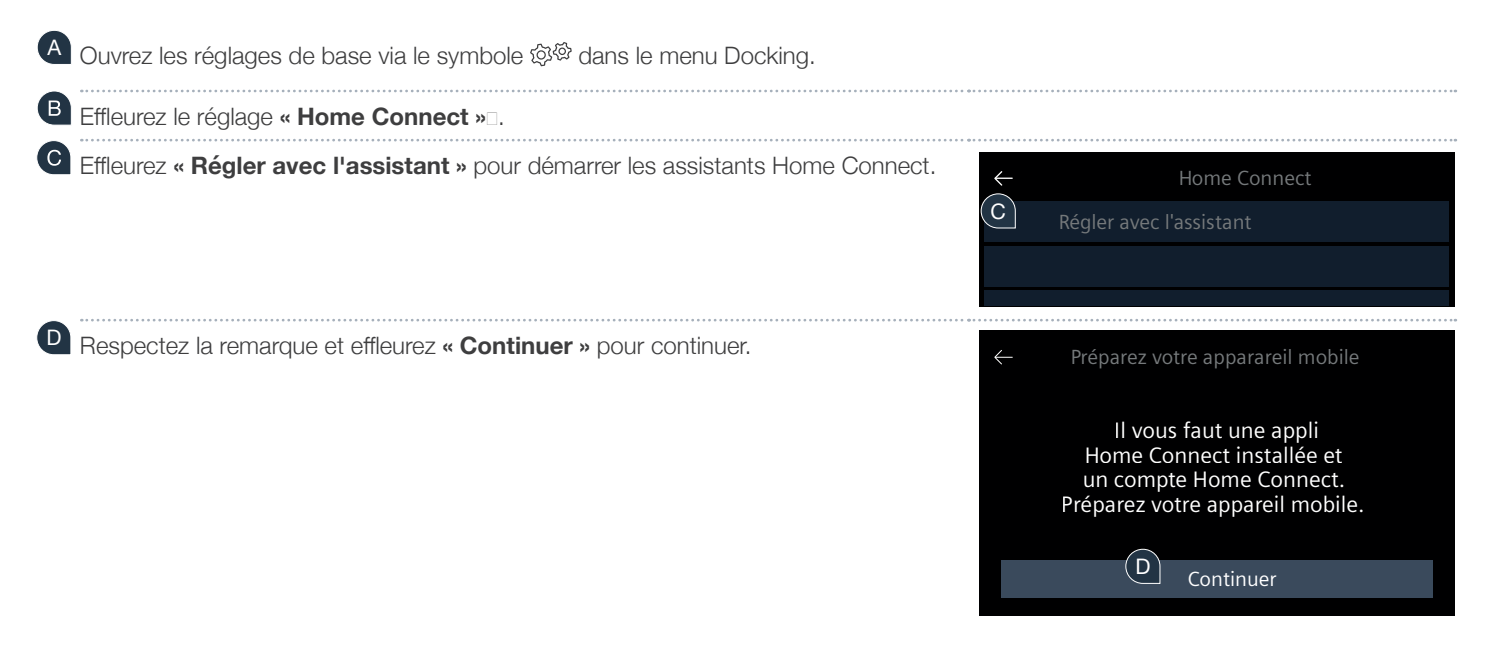

## **Étape 2.2 :** connexion manuelle de votre table de cuisson avec votre réseau domestique (Wi-Fi)

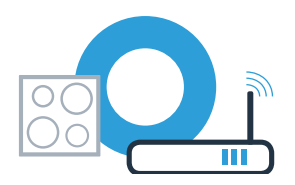

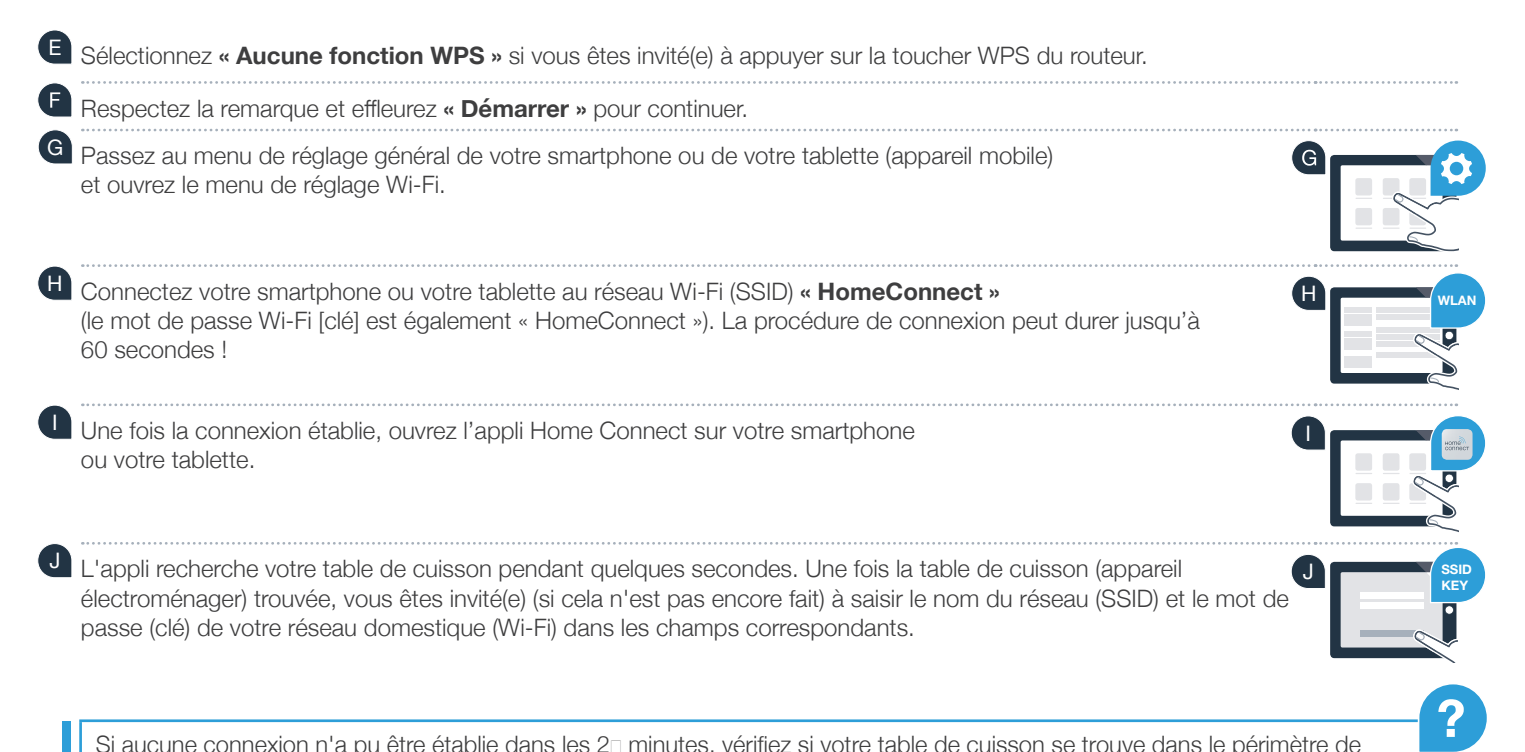

Si aucune connexion n'a pu être établie dans les 2<sup>0</sup> minutes, vérifiez si votre table de cuisson se trouve dans le périmètre de portée du réseau domestique (Wi-Fi) et répétez la procédure le cas échéant.

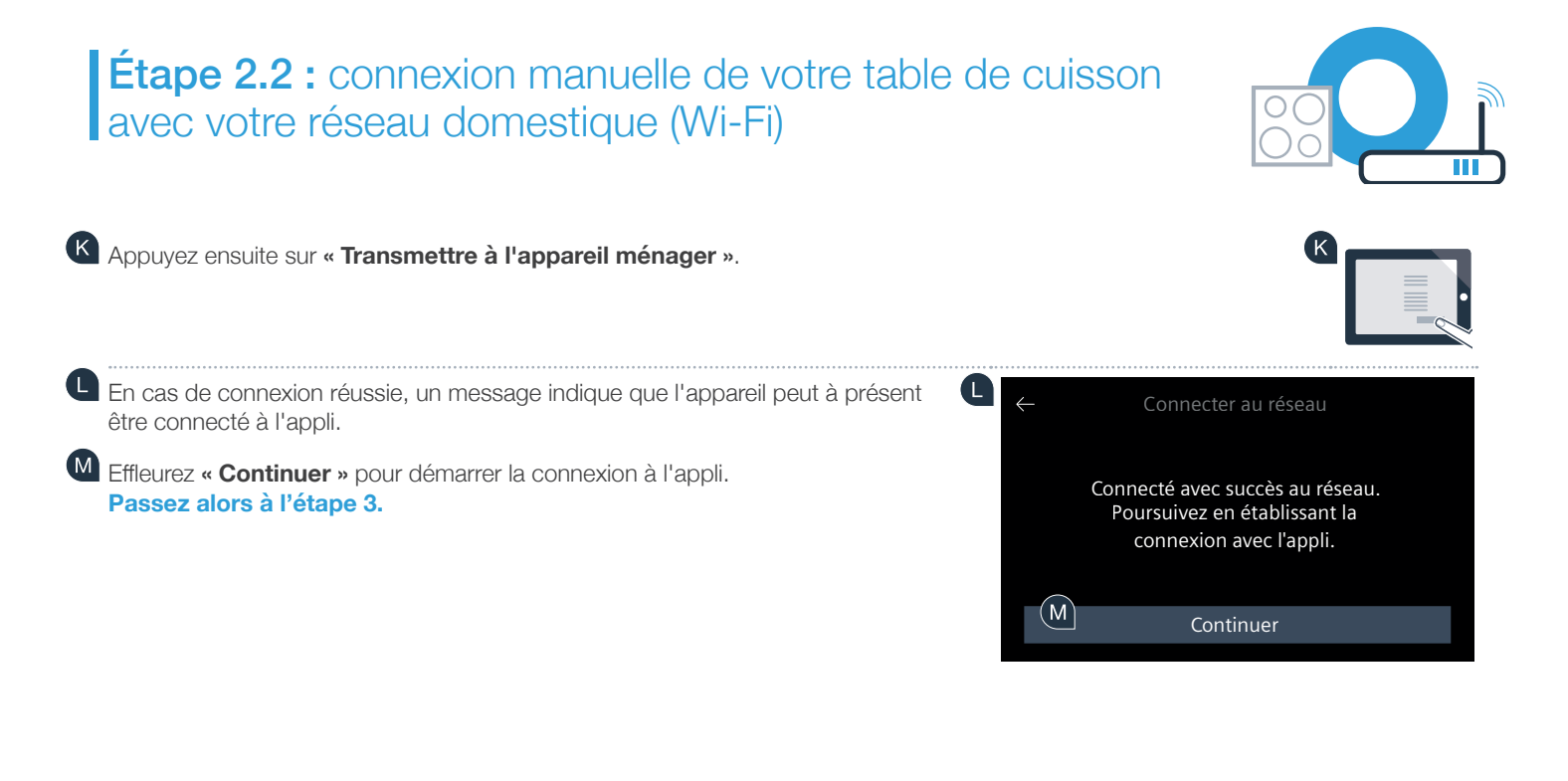

## **Étape 3 :** connexion de votre table de cuisson à l'appli Home Connect

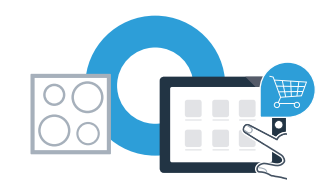

Lorsque vous avez réussi à connecter votre appareil au réseau domestique, il tente de se connecter automatiquement à l'application.

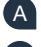

Veuillez suivre les instructions de l'appli.

Une fois la procédure de connexion correctement terminée, une notification correspondante apparaît. Le symbole  $\widehat{\mathcal{F}}$  apparaît dans la zone principale du bandeau de commande. B

**Vous avez connecté votre table de cuisson avec succès. Profitez maintenant de tous les avantages de l'appli Home Connect !**

L'appli indique qu'aucune connexion n'a pu être établie :

vérifiez que votre smartphone ou votre tablette se trouve bien dans le réseau domestique (Wi-Fi).

**?**

#### Home Connect : vers un futur connecté avec des partenaires de confiance.

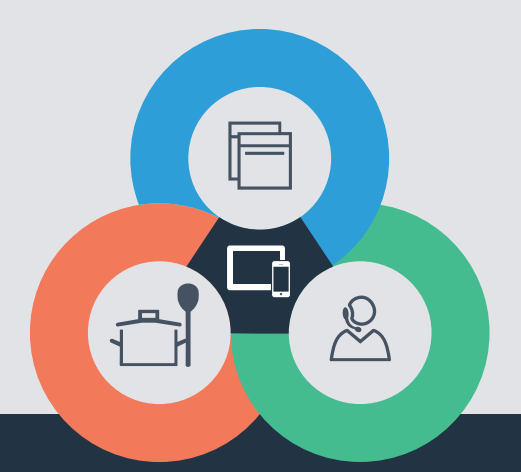

Vous avez des questions ou vous souhaitez contacter la ligne d'assistance Home Connect Service ? Alors rendez-vous sur www.home-connect.com

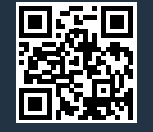

#### Home Connect est un service de la société Home Connect GmbH.

Apple App Store et iOS sont des marques de la société Apple Inc. Google Play Store et Android sont des marques de la société Google Inc. Wi-Fi est une marque de la société Wi-Fi Alliance.

fr (9706) 9001296395